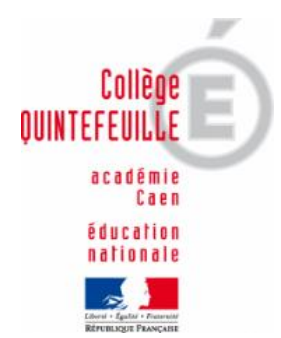

## **Procédure d'accès à PRONOTE**

## **Etape 1:**

- Connexion au site www.teleservices.ac-caen.fr avec les éléments fournis par le collège : identifiant : prénom.nom + chiffre (éventuellement) et mot de passe provisoire = mélange de chiffres et lettres minuscules.

*Ces identifiants permettent d'accéder à un certain nombre de services académiques (bourse, paiement en ligne de la cantine etc.) dont l'accès à l'ENT (Espace Numérique de travail) dans lequel on trouve Pronote.*

- Une fois connecté vous devez fournir des informations vous concernant (date de naissance, adresse mail) et proposer un mot de passe personnalisé (entre 8 et 14 caractères avec lettres minuscules et chiffres, sans signes de ponctuation).

## **Etape 2:**

Pour accéder à l'Espace Numérique de Travail de votre enfant :

- Site www.l-educdenormandie.fr ("se connecter"> "élève ou parents") avec l'identifiant qui vous a été fourni [prénom.nom + chiffre (éventuellement) et le mot de passe personnalisé que vous avez créé lors de l'étape 1.

- Lors de votre première connexion, cliquez sur l'onglet "Groupes" puis "Tous les groupes" puis "Collège Quintefeuille". Vous aurez alors accès à l'interface du collège qui contient notamment un lien vers Pronote.

La démarche est un peu longue mais les connexions suivantes vous permettront d'accéder directement à l'interface du collège (en permettant notamment à votre navigateur d'enregistrer les identifiants).

Concernant l'accès de votre enfant, seule l'étape 2 est nécessaire, son compte "Téléservices" ayant déjà été activé au collège.

Si toutefois un problème subsiste, n'hésitez-pas à contacter le collège pour que nous puissions vous fournir un nouveau mot de passe provisoire pour l'activation de votre compte téléservices.